# **PharmaSUG China 2021 - Paper DV-005 Review Response Data with an R Shiny App**

Hengwei Liu, Hengrui USA

## **ABSTRACT**

In solid tumor studies the overall response at each cycle is based on the target response, non-target response and new lesion progression. The target response is determined from the sum of diameters for target lesions. In this paper we propose to create an R shiny app which requires the users to input the response data, the tumor data and a CSV file that contains the conditions to be used to get a subset of the response and tumor data. The app produces a plot for the target response, non-target response, new lesion progression and overall response over time. It also produces line plots for the sum of diameters, the percent change from baseline, the change from nadir and the percent change from nadir for sum of diameters for the target lesions. The users of the app can review the response and tumor data shown in the figures and identify data issues based on the RECIST 1.1.

# **INTRODUCTION**

During an oncology study the study team often needs to review the tumor and response data of a particular patient to ensure the data are correct. Instead of printing out the data we can use an R shiny app to facilitate the data review. The advantage of an R shiny app is that the users do not need to do any programming or know any programming language. They only need to modify a CSV file and upload it together with the response and tumor data to the app. The app will produce the figures for review.

The data review often needs to answer two questions:

- 1. Is the overall response correct based on the target response, non-target response and new lesion progression?
- 2. Is the target response correct based on the sum of diameters for target lesions?

To answer the first question, we use the app to produce a plot for target response, non-target response and new lesion progression. The plot is reviewed based on the rules in the table 1. This table is copied from the Table 1 in reference [1].

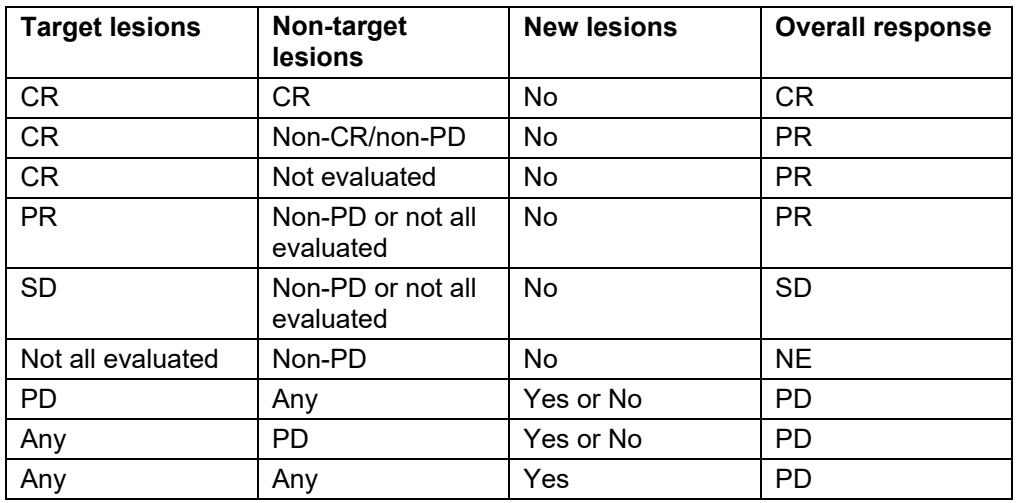

#### **Table 1. Time Point Response**

To answer the second question, we use the app to produce for target lesions the line plots for sum of diameters, percent change from baseline, change from nadir and percent change from nadir in sum of diameters. The line plots are reviewed based on the following rules with the assumption that the baseline assessment is not missing:

If the sum of diameters is 0, let response=CR.

Else if percent change from baseline in sum of diameters <= -30, let response=PR.

Else if sum of diameters is not missing, let response=SD.

Else let response=NE.

If percent change from nadir in sum of diameters >=20 and the absolute change from nadir >= 5 mm, let response=PD.

Note that the target response is CR when sum of diameters is not 0, but the non-zero result is contributed by pathological lymph nodes with short axis < 10 mm. This scenario is not evident in the output of the R shiny app.

The R function ggplot is used in this app. The R used in the development is version 4.1.0.

# **THE DETAILS**

#### **THE DASHBOARD**

In the R shiny app, we create a dashboard where the user can input a CSV file that contains the conditions used to get a subset of the input datasets. The figures are produced based on the information in the CSV file.

Display 1 shows the R shiny app dashboard. First tab is used to input the CSV file. The next two tabs are used to input the SAS datasets ADRS (Disease Response Analysis Dataset) and ADTR (Tumor Analysis Dataset). The fourth tab is used to produce the plot.

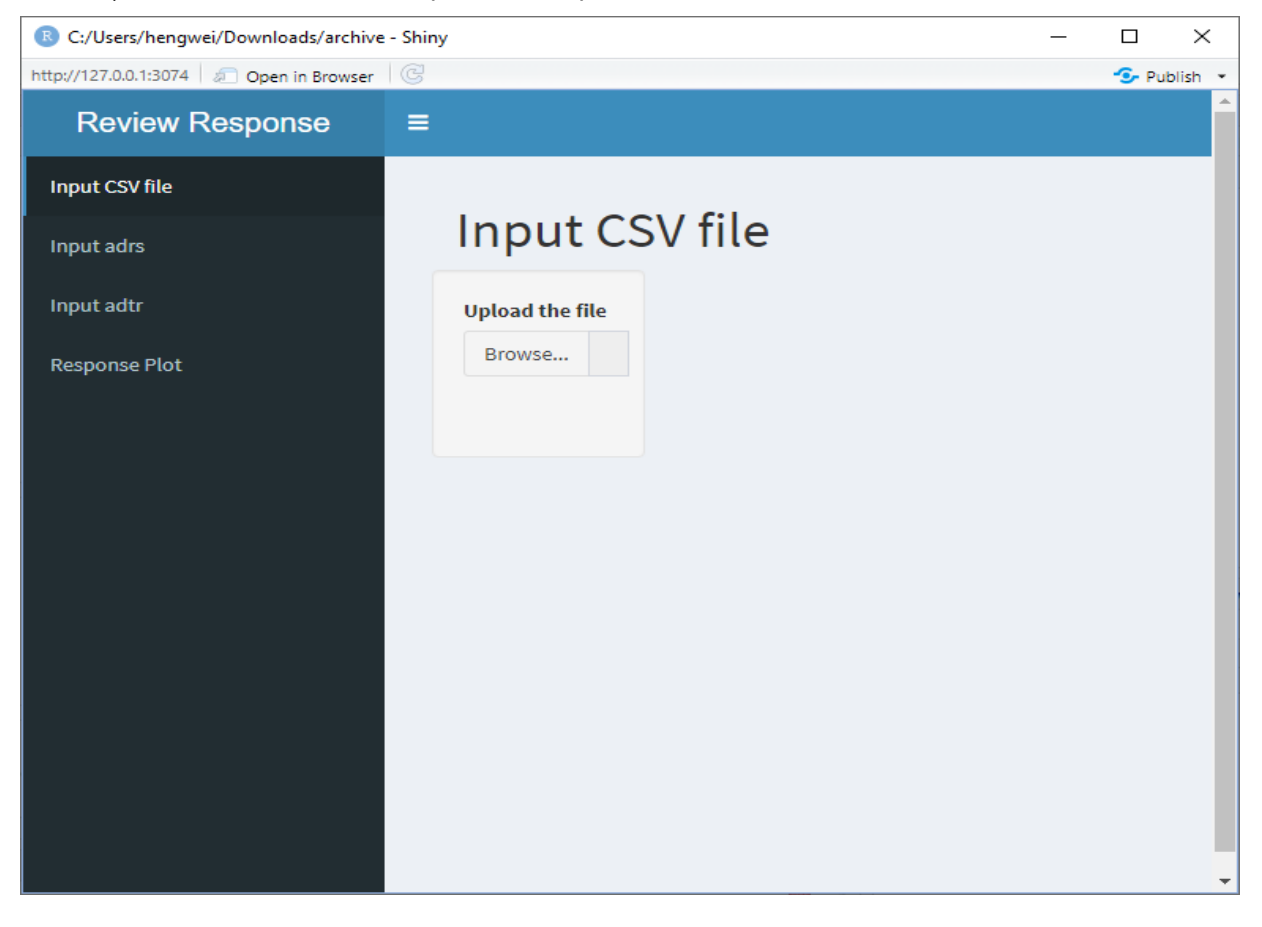

**Display 1. Dashboard for the R Shiny App**

## **THE WORKFLOW**

- 1. User fills out the CSV file. In the CSV file the user specifies the conditions used to get a subset of the datasets ADRS and ADTR.
- 2. User uploads the CSV file, the SAS datasets ADTR and ADRS to the app.
- 3. User clicks on the tab for figure in the shiny app and creates the figure.

## **THE STRUCTURE OF THE CSV FILE**

Table 2 shows the structure of the CSV file.

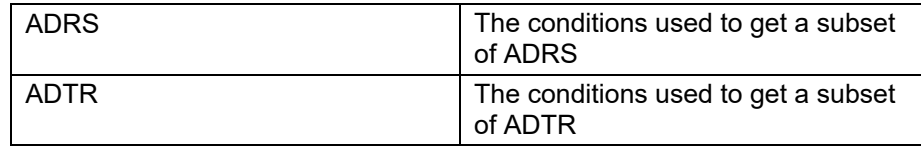

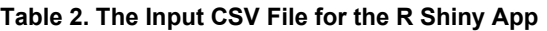

Table 3 shows an example of the CSV file in actual use.

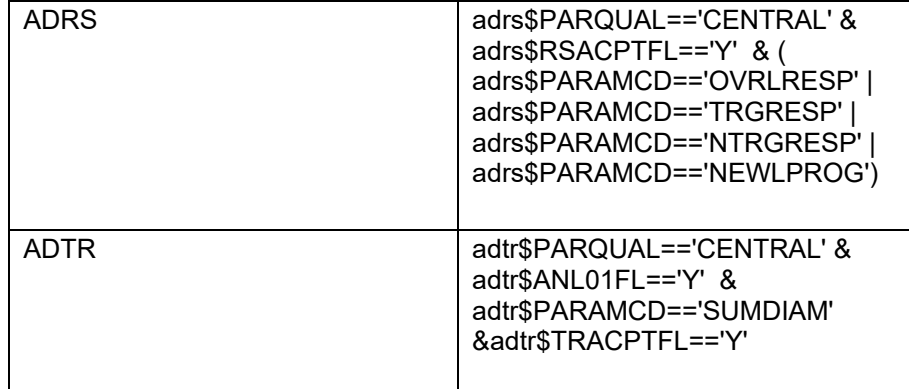

**Table 3. A Sample CSV File for the R Shiny App**

## **VARIABLES REQUIRED BY THE R SHINY APP**

The SAS datasets used in this app follow the ADaM data structure in ADaM IG 1.1.

Table 4 shows the variables required by the shiny app in the dataset ADTR and ADRS.

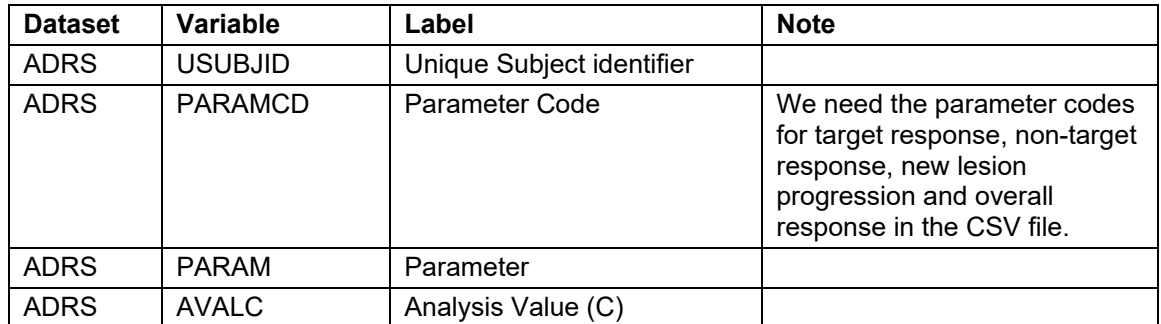

| <b>Dataset</b> | <b>Variable</b> | Label                                  | <b>Note</b>                                                                                                    |
|----------------|-----------------|----------------------------------------|----------------------------------------------------------------------------------------------------|
| <b>ADRS</b>    | <b>ADY</b>      | Analysis Relative Day                  |                                                                                                    |
| <b>ADRS</b>    | <b>PARQUAL</b>  | Evaluator                              | The evaluator can be<br>independent central review<br>(ICR) or Investigator.                                                                                                    |
| <b>ADRS</b>    | <b>RSACPTFL</b> | Acceptance Flag                        | This flag indicates which<br>record is accepted from<br>multiple evaluators in ICR.                                                                                                    |
| <b>ADTR</b>    | <b>USUBJID</b>  | Unique Subject Identifier              |                                                                                                    |
| <b>ADTR</b>    | <b>PARAMCD</b>  | Parameter Code                         | We need the parameter code<br>for the sum of diameters in the<br>CSV file.                                                                                                    |
| <b>ADTR</b>    | <b>AVAL</b>     | Analysis Value                         |                                                                                                    |
| <b>ADTR</b>    | <b>ADY</b>      | Analysis Relative Day                  |                                                                                                    |
| <b>ADTR</b>    | ANL01FL         | Analysis Flag 01                       | If the number of target lesions<br>with non-missing result at a<br>post-baseline visit is less than<br>that at baseline, the post-<br>baseline record will not be<br>flagged for analysis. |
| <b>ADTR</b>    | <b>PCHG</b>     | Percent Change from<br><b>Baseline</b> |                                                                                                    |
| <b>ADTR</b>    | <b>NADIR</b>    | Nadir                                  | Nadir for a visit is defined as<br>the smallest sum of diameters<br>prior to the visit.                                                                                                    |
| <b>ADTR</b>    | <b>PCNSD</b>    | Percent Change from Nadir              |                                                                                                    |
| <b>ADTR</b>    | <b>ABLFL</b>    | <b>Baseline Record Flag</b>            |                                                                                                    |
| <b>ADTR</b>    | <b>PARQUAL</b>  | Evaluator                              | The evaluator can be<br>independent central review<br>(ICR) or Investigator.                                                                                                    |
| <b>ADTR</b>    | <b>TRACPTFL</b> | Acceptance Flag                        | This flag indicates which<br>record is accepted from<br>multiple evaluators in ICR.                                                                                                    |

**Table 4. The Variables Required in the Datasets ADRS and ADTR**

#### **SOME INTERESTING POINTS**

This app is designed to create some plots for each patient. We use a dropdown menu to provide the list of patients for the users to choose from.

The R packages sas7bdat and haven can both read SAS datasets, but the package sas7bdat cannot read compressed datasets. If the input SAS datasets are compressed, we need to use the haven package to read them.

In the CSV file there is the condition to get a subset of the ADRS dataset. To read that condition into the R shiny program, we use this trick:

eval(parse(text= paste0('subset(adrs,', vr,')' ))).

The condition to get a subset of ADTR is handled in the same way.

When we use ggplot to create the plot for the target response, non-target response, new lesion progression and overall response, we use the function scale\_shape\_manual to ensure that there are enough symbols in the legend:

```
scale shape manual(values=1:length(unique(adrs$AVALC))).
```
The line plots for sum of diameters, percent change from baseline, change from nadir and percent change from nadir are displayed in a 2x2 format. This is achieved through grid.arrange function in the package gridExtra, which can arrange multiple plots in a desirable format.

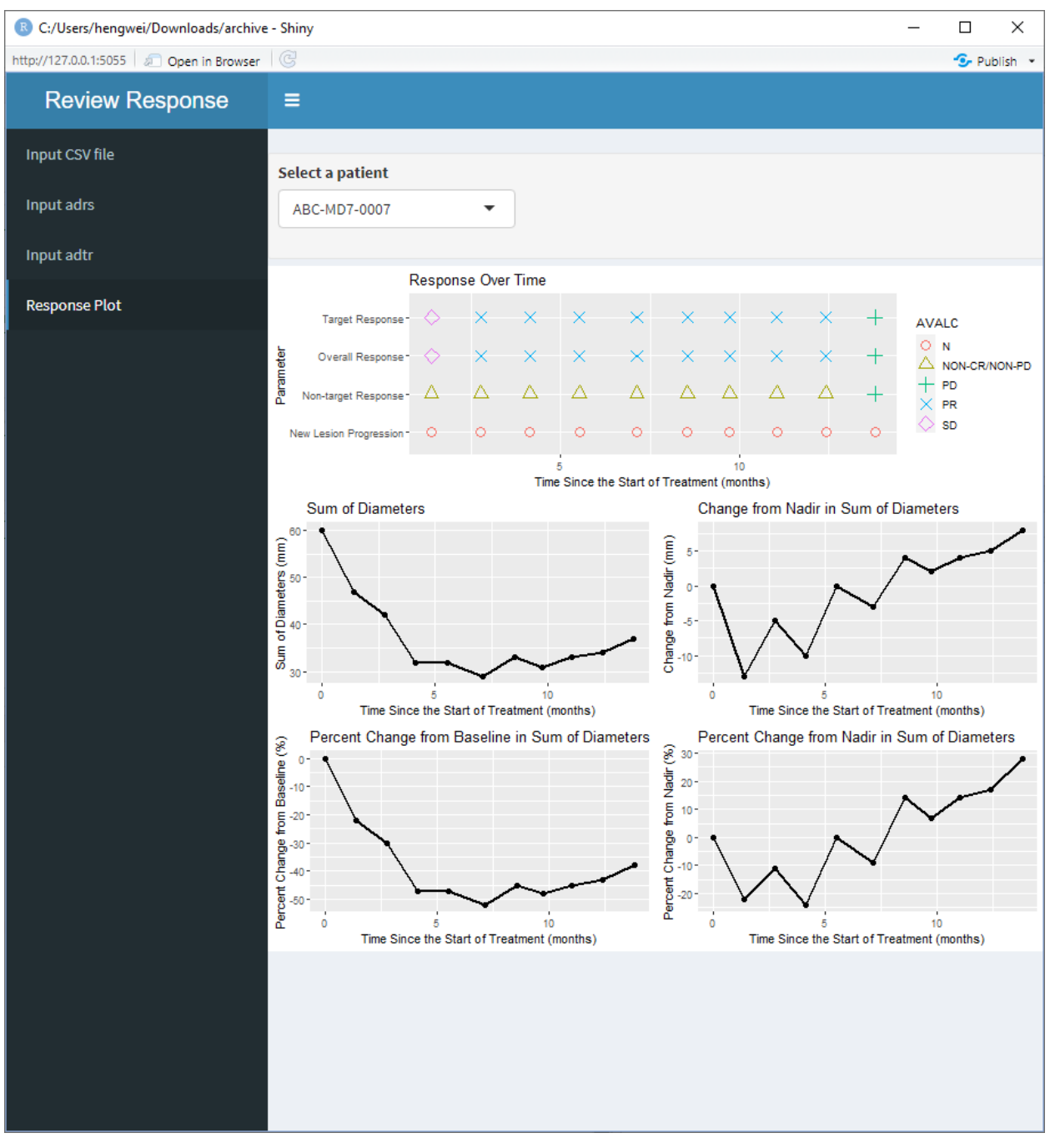

Display 2 shows a sample output of the R shiny app.

**Display 2. Sample Output of the R Shiny App**

## **CONCLUSION**

R shiny can be used to create powerful visualization tools for clinical studies. In this paper we have shown how to create an R shiny app which produces figures for the response and tumor data after the user uploads the tumor data, response data and a CSV file to the app. The users can review the figures to identify possible data issues based on the RECIST 1.1. The same idea can be applied to create many other interesting and useful R shiny apps.

## **REFERENCES**

[1] RECIST version 1.1, available at

<https://project.eortc.org/recist/wp-content/uploads/sites/4/2015/03/RECISTGuidelines.pdf>

# **CONTACT INFORMATION**

Your comments and questions are valued and encouraged. Contact the author at:

Hengwei Liu Hengrui USA 400 Alexander Park Princeton, NJ 08540 Email: hengwei\_liu@yahoo.com

Any brand and product names are trademarks of their respective companies.

# **APPENDIX**

#### The R program is provided in the appendix.

#app.R #Shiny App for Response Data options(shiny.maxRequestSize = 30\*1024^2) library(haven) library(shinydashboard) library(shiny) library(ggplot2) library(gridExtra)

ui < dashboardPage(

```
 dashboardHeader(title="Review Response Data"),
```

```
 dashboardSidebar(
   sidebarMenu(
     menuItem("Input CSV file", tabName="dashboard"),
```

```
 menuItem("Input adrs", tabName="adrs"),
      menuItem("Input adtr", tabName="adtr"),
       menuItem("Response Plot", tabName="swimmer")
     )
    ),
    dashboardBody(
      tabItems(
       tabItem(tabName="dashboard",
              fluidPage(
                headerPanel(title = "Input CSV file"),
                sidebarLayout(
                  sidebarPanel(
                    fileInput("file","Upload the file")
), \overline{\phantom{a}} mainPanel(
                   tableOutput("rawData")
))) ),
       tabItem(tabName="adrs",
              fluidPage(
                headerPanel(title = "Input adrs"),
                sidebarLayout(
                  sidebarPanel(
                   fileInput(
                    inputId = "adrs", label = "Choose SAS datasets"
)), \overline{\phantom{a}} mainPanel(
                   tableOutput("adrs")
)))
```

```
 ),
        tabItem(tabName="adtr",
                fluidPage(
                  headerPanel(title = "Input adtr"),
                  sidebarLayout(
                    sidebarPanel(
                     fileInput(
                       inputId = "adtr", label = "Choose SAS datasets"
)), \overline{\phantom{a}} mainPanel(
                     tableOutput("adtr")
))) ),
        tabItem(
          tabName="swimmer",
          fluidRow(
            inputPanel( selectInput("USUBJID","Select a patient:", c( ))), 
            plotOutput("swPlot", height=200),
            plotOutput("sdPlot", height=400)
          ))
      )))
server <- function(input, output, session) {
  output$rawData <- renderDataTable({
   file to read=input$file
    if(is.null(file_to_read)){
      return()
    }
  })
  output$adrs <- renderDataTable({
   file to read=input$adrs
    if(is.null(file_to_read)){
```

```
 return()
     }
   })
   output$adtr <- renderDataTable({
     file_to_read=input$adtr
     if(is.null(file_to_read)){
       return()
     }
   })
   output$swPlot <- renderPlot({
     rawData <- read.csv(input$file$datapath, header=FALSE)
     vr<-paste(rawData[(rawData$V1=='ADRS'),]$V2)
    adrs <- read sas(input$adrs$datapath)
     data.frame(adrs)
    adrs <- eval(parse(text= paste0('subset(adrs,', vr,')' )))
     adrs$y <- adrs$PARAM
    adrs$x \leftarrow adrs$ADY/(365.25/12)
    adrs \leq adrs [c("x", "y", "AVALC", "USUBJID"] updateSelectInput(session, "USUBJID", label = "Select a patient", 
                        choices = c(unique(adrs$USUBJID)), 
select=input$USUBJID)
     dataInput1 <- reactive({ 
       adrs[(adrs$USUBJID == input$USUBJID),]
     })
    myPlot \leftarrow ggplot(NULL, aes( x=x , y=y) ) + labs(title = "Response Over Time",
        x = "Time Since the Start of Treatment (months)", y = "Parameter") +
    geom point(data=dataInput1(), aes( colour=AVALC, shape=AVALC), size=4) +
    scale shape manual(values=1:length(unique(adrs$AVALC)))
```

```
 print(myPlot) })
```

```
 output$sdPlot <- renderPlot({
     rawData <- read.csv(input$file$datapath, header=FALSE)
     vr<-paste(rawData[(rawData$V1=='ADTR'),]$V2)
    adtr <- read sas(input$adtr$datapath)
     data.frame(adtr)
    adtr <- eval(parse(text= paste0('subset(adtr,', vr,')' )))
     adtr$x <- ifelse(adtr$ABLFL=='Y', 0,adtr$ADY/(365.25/12))
     adtr$y1 <- adtr$AVAL
     adtr$y2 <- ifelse(adtr$ABLFL=='Y', 0, adtr$PCHG)
     adtr$y3 <- ifelse(adtr$ABLFL=='Y', 0, (adtr$AVAL-adtr$NADIR))
     adtr$y4 <- ifelse(adtr$ABLFL=='Y', 0, adtr$PCNSD)
    adtr <- adtr[c("x","y1","y2","y3","y4", "USUBJID")]
     updateSelectInput(session, "USUBJID", label = "Select a patient", 
                       choices = c(unique(adtr$USUBJID)), 
select=input$USUBJID)
     dataInput2 <- reactive({ 
       adtr[(adtr$USUBJID == input$USUBJID),]
     })
    myPlot1 <- ggplot(dataInput2(), aes(x = x, y = y1)) +
       labs(title = "Sum of Diameters", 
           x = "Time Since the Start of Treatment (months)",
           y = "Sum of Diameters (mm)") + geom_line(size=1) +
       geom_point( size=2)
    myPlot2 <- ggplot(dataInput2(), aes(x = x, y = y2)) +
       labs(title = "Percent Change from Baseline in Sum of Diameters", 
           x = "Time Since the Start of Treatment (months)",
           y = "Percent Change from Baseline (%)") + geom_line(size=1) +
       geom_point( size=2)
```

```
myPlot3 <- ggplot(dataInput2(), aes(x = x, y = y3)) +
       labs(title = "Change from Nadir in Sum of Diameters", 
           x = "Time Since the Start of Treatment (months)",
           y = "Change from Nadir (mm)") +
       geom_line(size=1) +
       geom_point( size=2) 
    myPlot4 <- ggplot(dataInput2(), aes(x = x, y = y4)) +
       labs(title = "Percent Change from Nadir in Sum of Diameters", 
           x = "Time Since the Start of Treatment (months)",
           y = "Percent Change from Nadir (%)") + geom_line(size=1) +
       geom_point( size=2) 
     ptlist <- list(myPlot1, myPlot3, myPlot2, myPlot4)
     grid.arrange(grobs=ptlist,ncol=2, nrow=2)
      }) 
shinyApp(ui=ui, server=server)
```
}